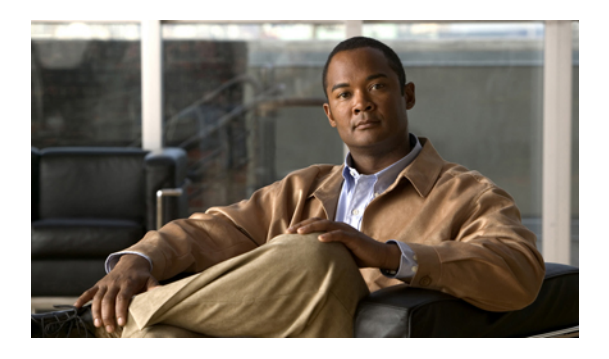

# **Adding a High Availability System**

- Adding a HA System Using Automatic [Deployment,](#page-0-0) page 1
- Adding a HA System Using Manual [Deployment,](#page-2-0) page 3
- [Confirming](#page-4-0) Your Primary System and Your HA System Are at the Same Version, page 5
- Adding a High [Availability](#page-5-0) System, page 6
- Testing the [System,](#page-6-0) page 7

## <span id="page-0-0"></span>**Adding a HA System Using Automatic Deployment**

### **Before You Begin**

- You must have successfully deployed a primary system.
- The primary system is in maintenance mode.
- Create a backup of both the primary and HA systems. See Creating a Backup Using [VMware](b_administrationGuide_chapter_00.pdf#unique_24) vCenter.

### **Considerations Before Adding a High Availability System**

A high availability system is a redundant system that is added to, and becomes part of your system. It provides high availability in the event of a virtual machine failure.

The High Availability (HA) system has the following constraints

• The HA system must be at the same release version as the primary system.

If you have updated the primary system, then be sure to do the same for the HA system.

- If you are entitled (with the appropriate service contract), then Cisco recommends you deploy the HA system using the OVA file that is the same base version (before any patches) as the primary system.
- The HA system size must be the same as the primary system.
- If you have added public access on the primary system, then you must add it to the HA system as well.
- The HA system's internal virtual machines must be on the same subnet as the primary system's internal virtual machines.

ι

- If you have added public access, then the HA system's Internet Reverse Proxy virtual machine must be on the same subnet as the primary system's Internet Reverse Proxy virtual machine.
- Because this process affects the virtual machines in your system, your current security certificate may become invalid and require an update.
- If you previously had an HA system, removed it, and are redeploying a new HA system, then you will not be able to reuse the virtual machines in the previous HA system. You must redeploy a new HA system with new virtual machines.

### **Summary of Tasks to Add a High Availability System Using Automatic Deployment**

Follow these tasks in order.

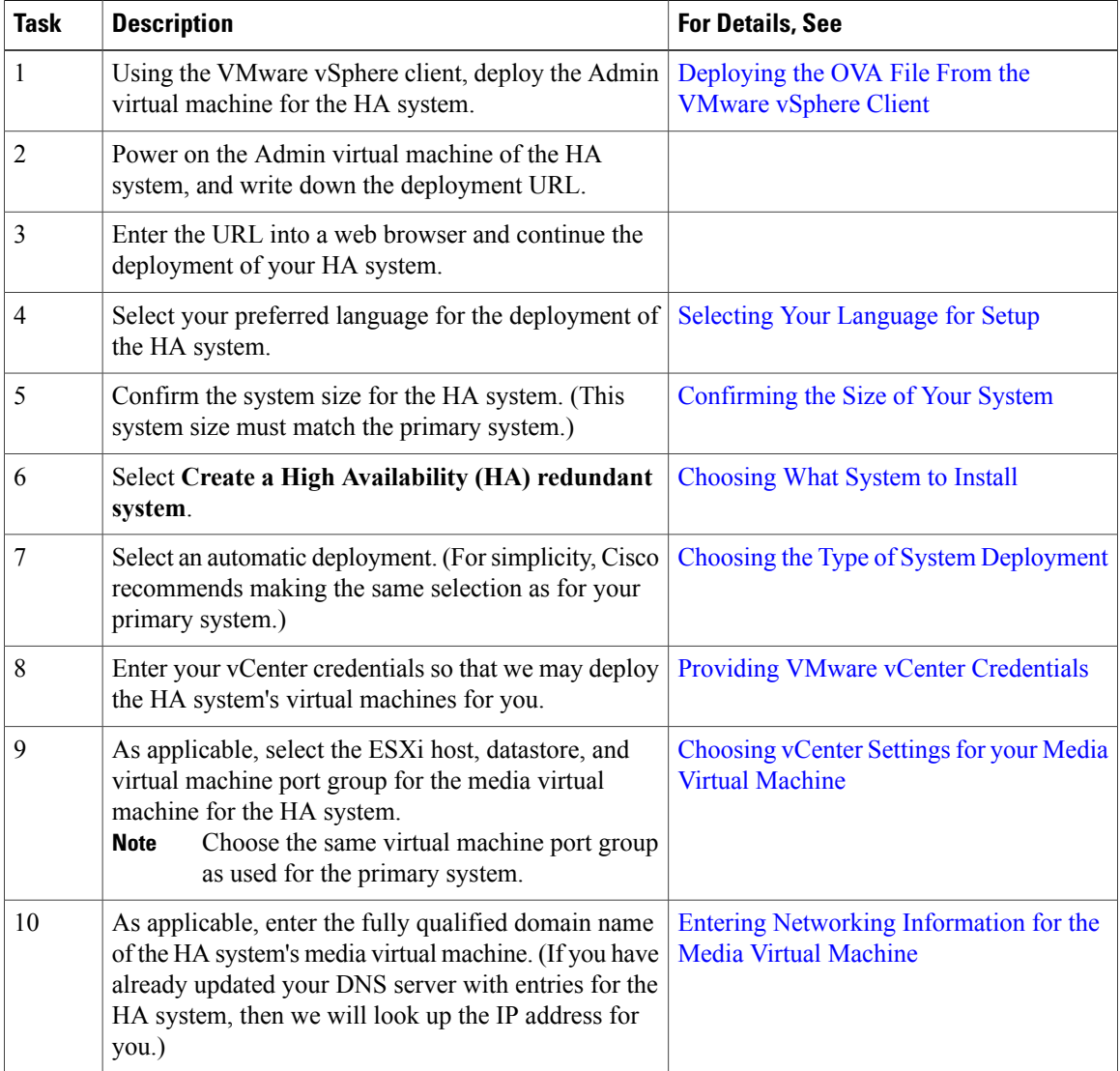

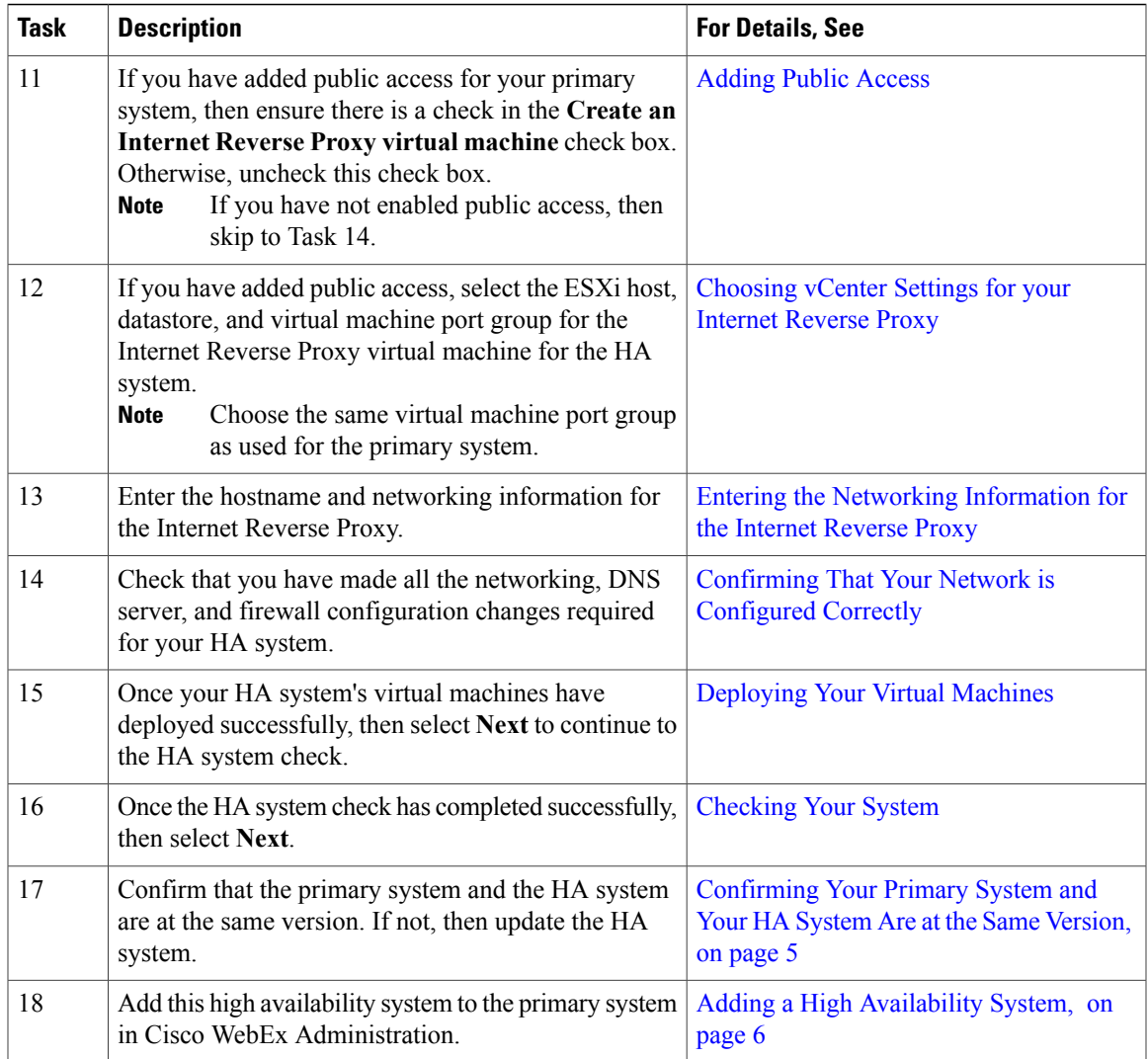

# <span id="page-2-0"></span>**Adding a HA System Using Manual Deployment**

### **Before You Begin**

Г

- You must have successfully deployed a primary system.
- The primary system is in maintenance mode.
- Create a backup of both the primary and HA systems. See Creating a Backup Using [VMware](b_administrationGuide_chapter_00.pdf#unique_24) vCenter.

### **Considerations Before Adding a High Availability System**

A high availability system is a redundant system that is added to, and becomes part of your system. It provides high availability in the event of a virtual machine failure.

The High Availability (HA) system has the following constraints

• The HA system must be at the same release version as the primary system.

If you have updated the primary system, then be sure to do the same for the HA system.

- If you are entitled (with the appropriate service contract), then Cisco recommends you deploy the HA system using the OVA file that is the same base version (before any patches) as the primary system.
- The HA system size must be the same as the primary system.
- If you have added public access on the primary system, then you must add it to the HA system as well.
- The HA system's internal virtual machines must be on the same subnet as the primary system's internal virtual machines.
- If you have added public access, then the HA system's Internet Reverse Proxy virtual machine must be on the same subnet as the primary system's Internet Reverse Proxy virtual machine.
- Because this process affects the virtual machines in your system, your current security certificate may become invalid and require an update.
- If you previously had an HA system, removed it, and are redeploying a new HA system, then you will not be able to reuse the virtual machines in the previous HA system. You must redeploy a new HA system with new virtual machines.

#### **Summary of Tasks to Add a High Availability System Using Manual Deployment**

Follow these tasks in order.

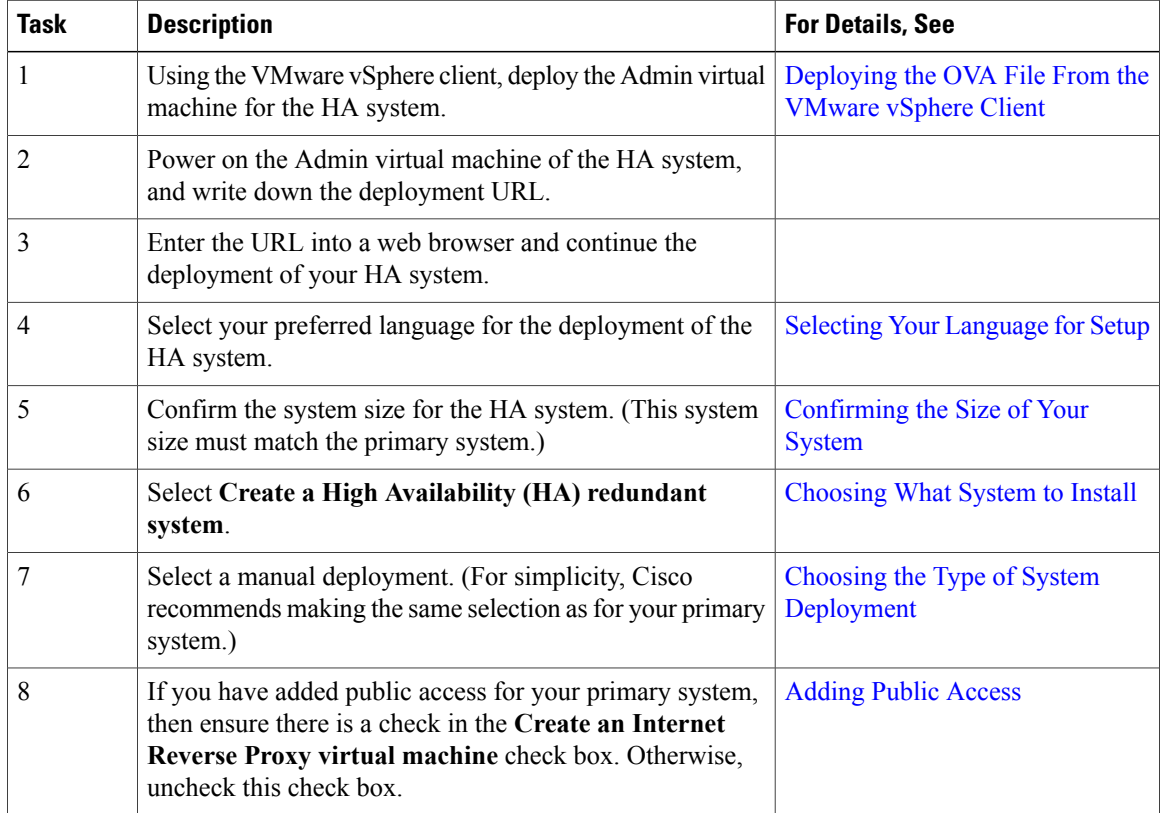

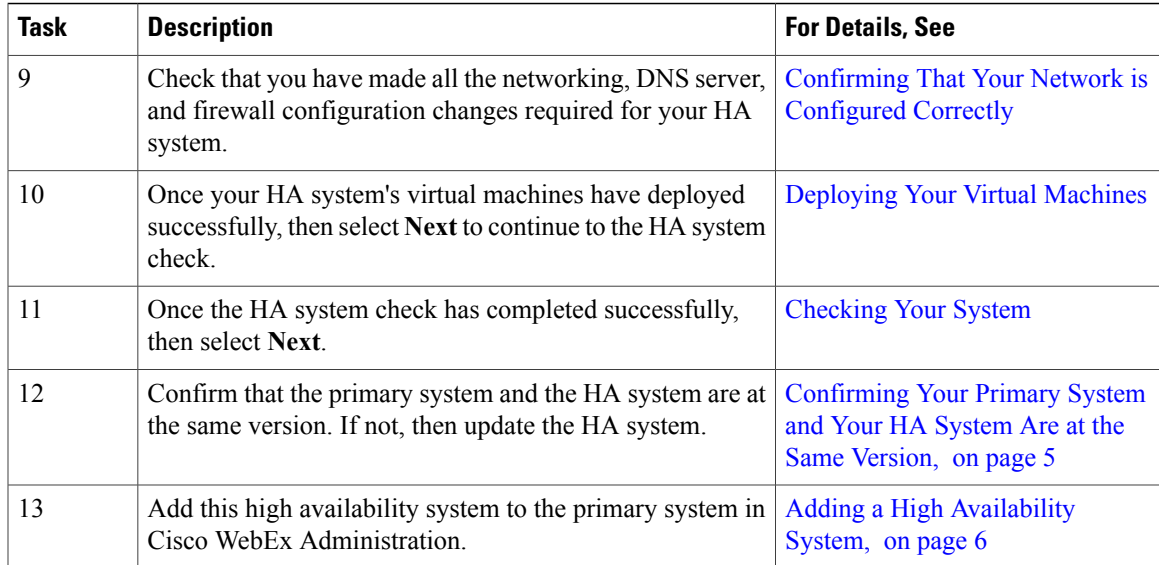

# <span id="page-4-0"></span>**Confirming Your Primary System and Your HA System Are at the Same Version**

The HA system must be at exactly the same release as your primary system. The version of the HA system is listed on this browser page. To check the version of the primary system, complete the following on the primary system:

### **Procedure**

Π

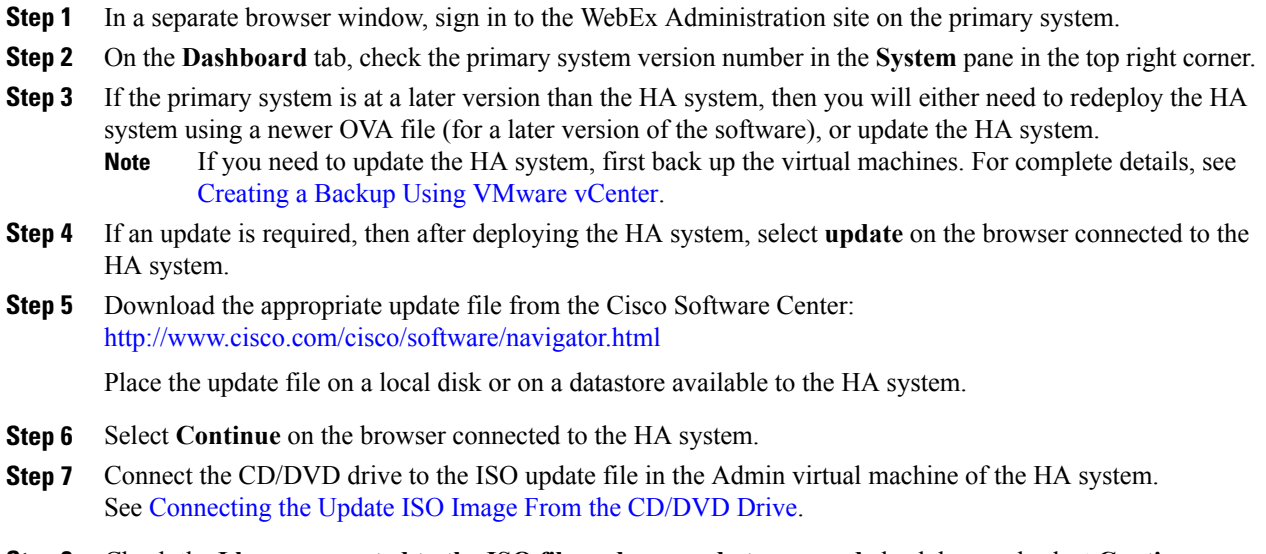

Once you select **Continue**, you will not be able to stop the update procedure. If an issue arises during the update procedure, and it does not complete successfully, then you must use your backups to restore the system. **Caution**

The update procedure may take up to an hour. Do not close this browser window, as you will be unable to return to this page.

Once the update completes, a new dialog is displayed, confirming the success of the update.

### **Step 9** Select **Restart**.

Once the system has restarted, the HA created system page is displayed, with a message indicating the success of the update.

### **What to Do Next**

Add this high availability system to the primary system in Cisco WebEx Administration on the primary system.

## <span id="page-5-0"></span>**Adding a High Availability System**

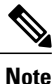

Most of the features on your high-availability system are prohibited. For example you do not have access to upgrade, SNMP configuration, storage access, or email servers on your high-availability system. You can view system properties, but modification is prohibited.

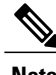

**Note** Complete the following procedure on the primary system.

#### **Before You Begin**

• Install Cisco WebEx on a second virtual machine from the OVA file to be used as your high availability system.

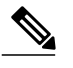

**Note** Your high-availability system must be the same size as your primary system.

- Your high-availability system must be configured with the same OVA and patch as your primary system. If your primary and high-availability systems' versions do not match, you will be instructed to upgrade to the higher version.
- Copy the high-availability virtual machine fully qualified domain name (FQDN). You must know the FQDN to add your high-availability system.
- Verify that all virtual machines are functioning normally. Determine virtual machine status by viewing the System Monitor as described in About Your [Dashboard](b_administrationGuide_chapter_01010.pdf#unique_67_ssol1).

### **Procedure**

- **Step 1** Sign in to the Administration site.
- **Step 2** On the primary system, in the System section, select the **View More** link.
- **Step 3** Select **Add High Availability System**.
- **Step 4** Follow the instructions on the **System Properties** page to add this HA system.

#### **Example:**

- **Step 5** Enter the FQDN of the Administration site virtual machine of the high-availability system and select **Continue**. We will validate the readiness of both the primary system and the HA system for this add HA procedure.
	- If both systems are ready, then you will see a green **Add** button. Do not select it until you put your system into maintenance mode.
	- If either system is not ready, then you will see an error message. Fix the error and attempt the add high availability procedure again.
- **Step 6** Select **Turn On Maintenance Mode**, then select **Add**. Your high-availability system is added and automatically configured to serve as a backup in the event of a primary system failure.
- **Step 7** Select **Turn Off Maintenance Mode** and **Continue** to confirm. Your system restarts after you turn off maintenance mode. You can sign back into the Administration site after restart is complete.

## <span id="page-6-0"></span>**Testing the System**

These are some of the tests to run on the system. You can accomplish these tests and validate your system by using two diagnostic tools provided on the support pages for this product: the Meetings Test and the System Resources test.

- Add, edit, activate, and deactivate users.
- Schedule and hold a meeting.
- Reschedule an existing meeting.
- Delete a series of meetings or a future meeting.
- Open a meeting attachment.
- Play a meeting recording.

 $\mathbf{I}$ 

I